## **Guía para la habilitación de servicios WIX a AKKY**

## **Guía para habilitación de servicios WIX a AKKY**

- El primer paso será crear tu cuenta en la plataforma de WIX, **1** registrándote en el siguiente link: https://users.wix.com/signin o bien, ingresando desde https://es.wix.com/
- a Una vez dentro de la plataforma de WIX, deberás llenar los campos que te solicitan:

 $D$ o giotuoto

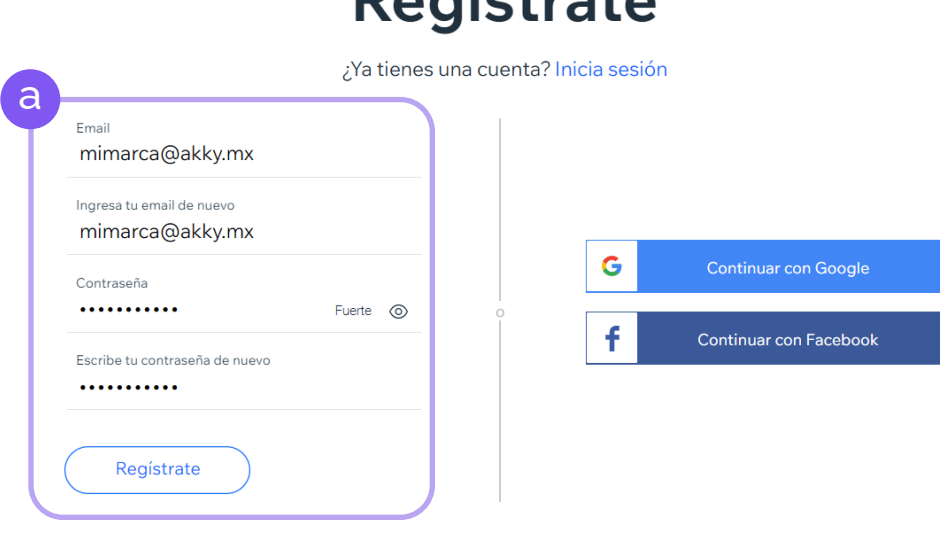

\* Al registrarte, aceptas nuestras Condiciones de Servicio y reconoces que has leído nuestra Política de Privacidad

Este sitio está protegido por reCAPTCHA Enterprise. Se aplican la Política de Privacidad y las Condiciones de Servicio de Google.

b En caso de que ya tengas una cuenta en WIX inicia sesión.

## Iniciar sesión

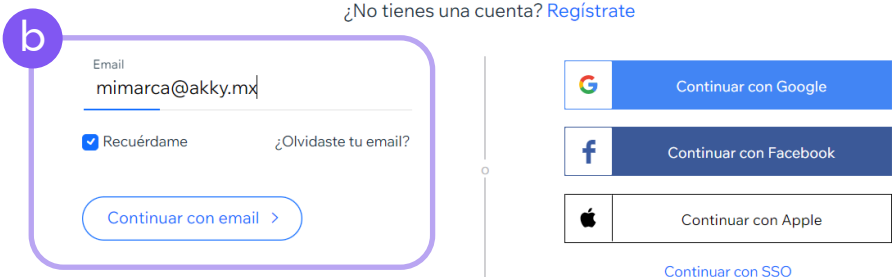

Condiciones de Servicio Política de Privacidad

Este sitio está protegido por reCAPTCHA Enterprise. Se aplican la Política de Privacidad y las Condiciones de Servicio de Google.

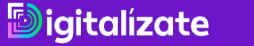

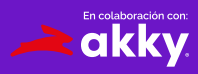

Una vez dentro, podrás comenzar a diseñar tu sitio web y WIX te **2** guiará para ello, así que no te preocupes, debes dar clic en "Empieza ahora".

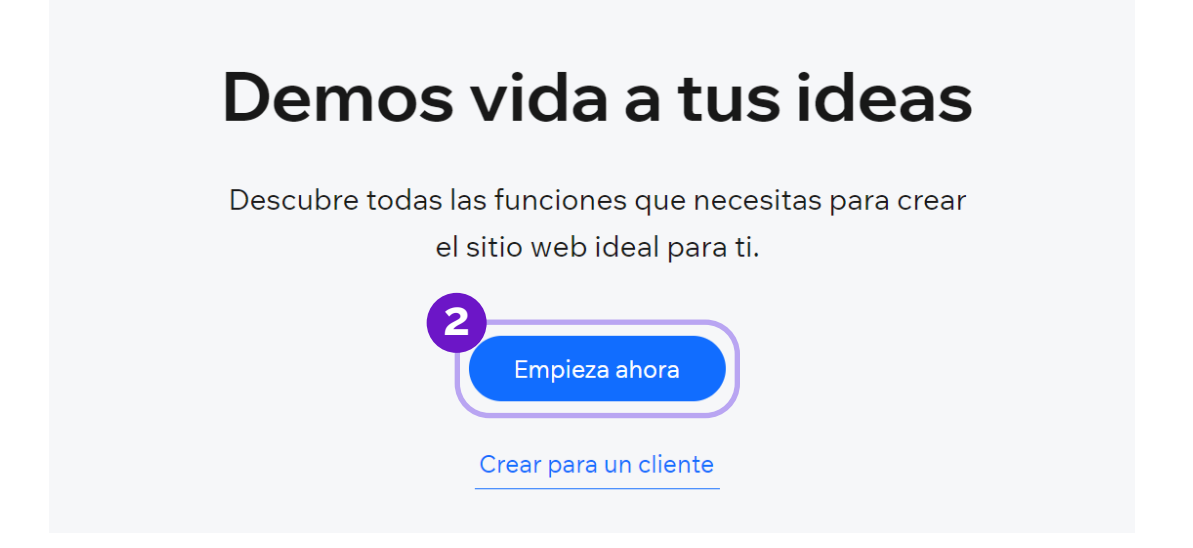

 $\langle \cdot | \cdot \rangle$  Recuerda que el nombre de tu sitio debe ser el mismo nombre del dominio que registraste en la iniciativa Digitalízate.

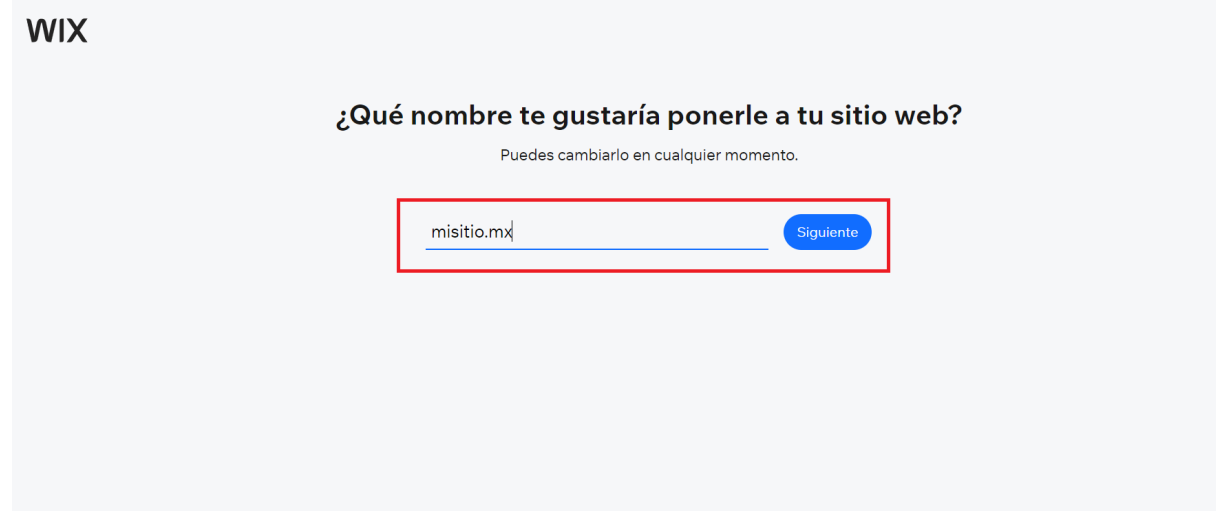

En este link podrás ver las plantillas disponibles: https://es.wix.com/website/templates/html/all/74

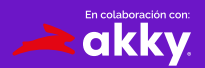

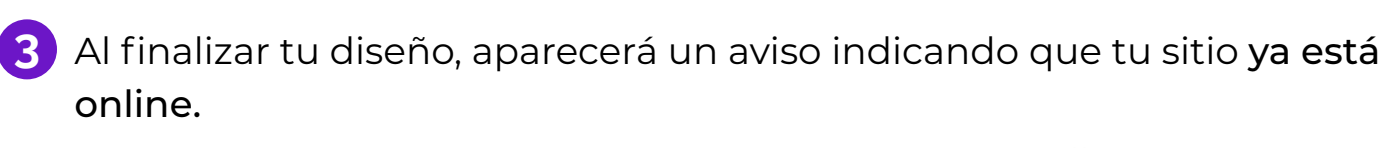

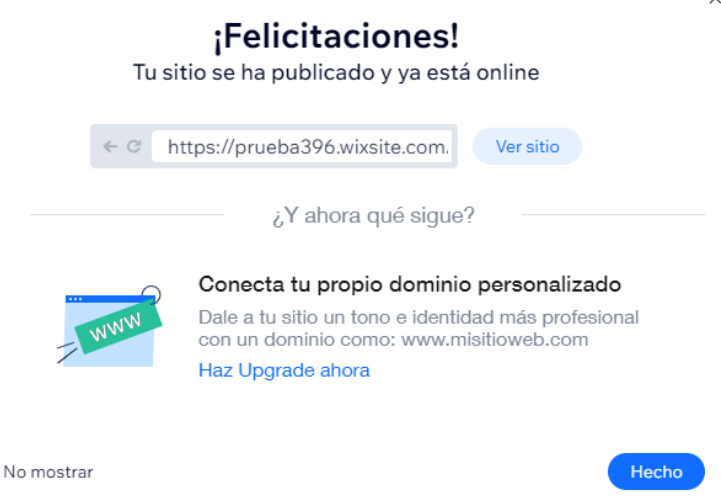

No hemos terminado aún. Recuerda que podrás habilitar tu beneficio **4** de 3 meses gratis de prueba integrándote a la iniciativa Digitalízate.

 $\bigcirc$ 

c) Deberás transferir tu sitio desde tu panel de control de WIX, dando clic en el botón de acciones del sitio y después en Transferir sitio.

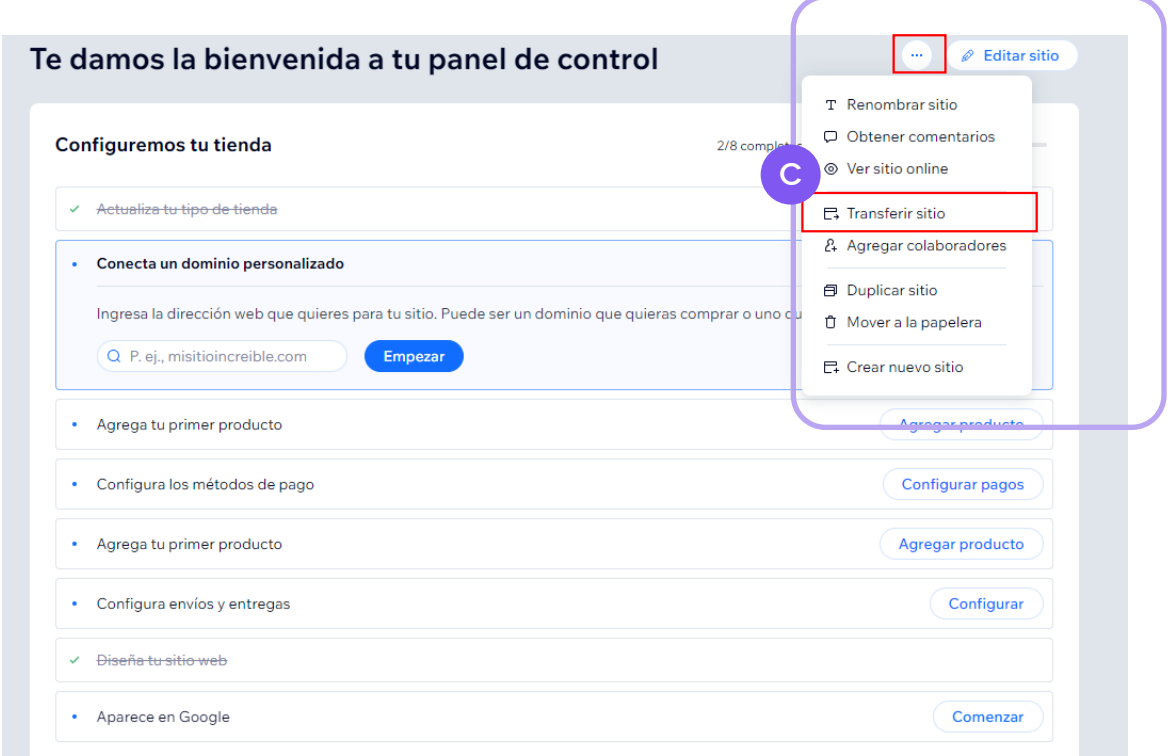

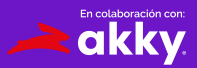

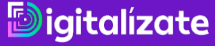

Aparecerá un campo donde deberás colocar que el nuevo propietario será la siguiente cuenta de correo: misitio@akky.mx

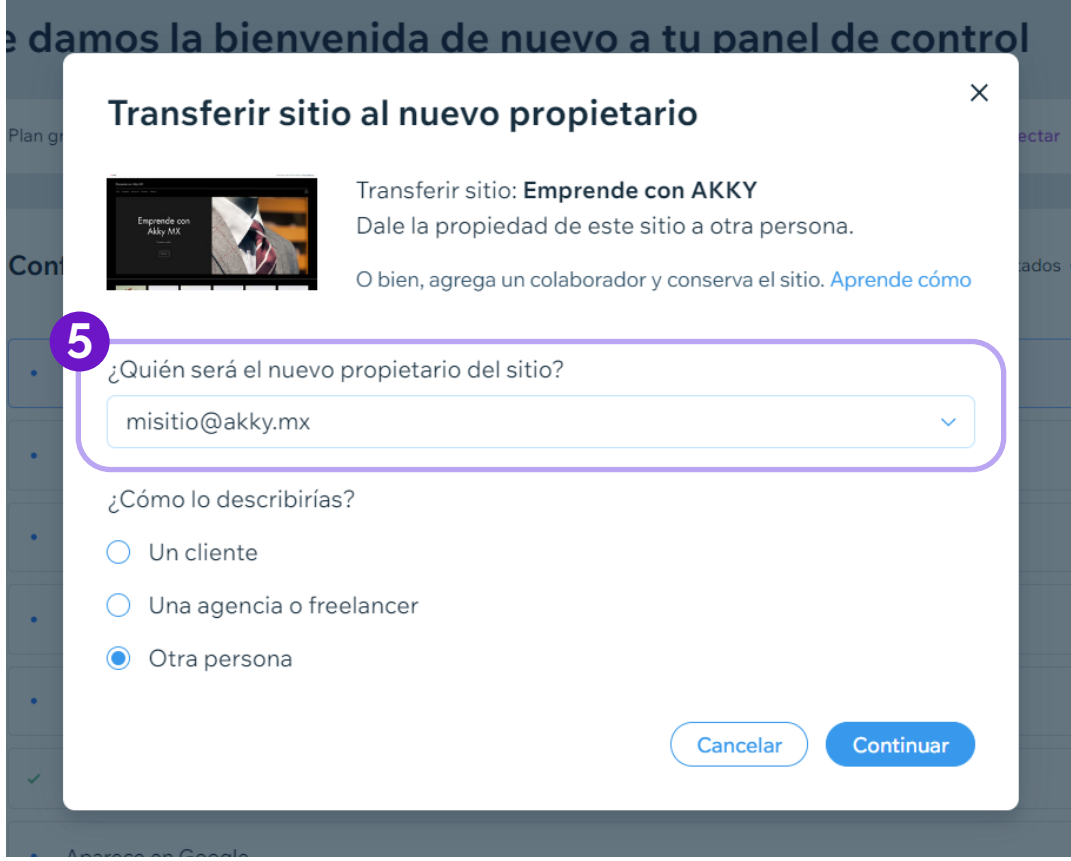

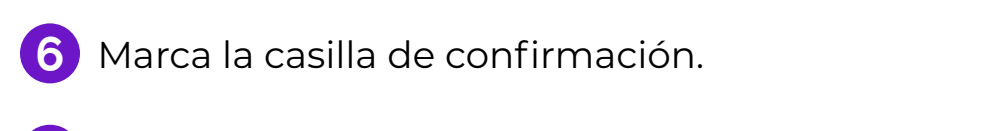

Ya puedes hacer clic en Transferir propiedad.

*<u>Digitalizate</u>* 

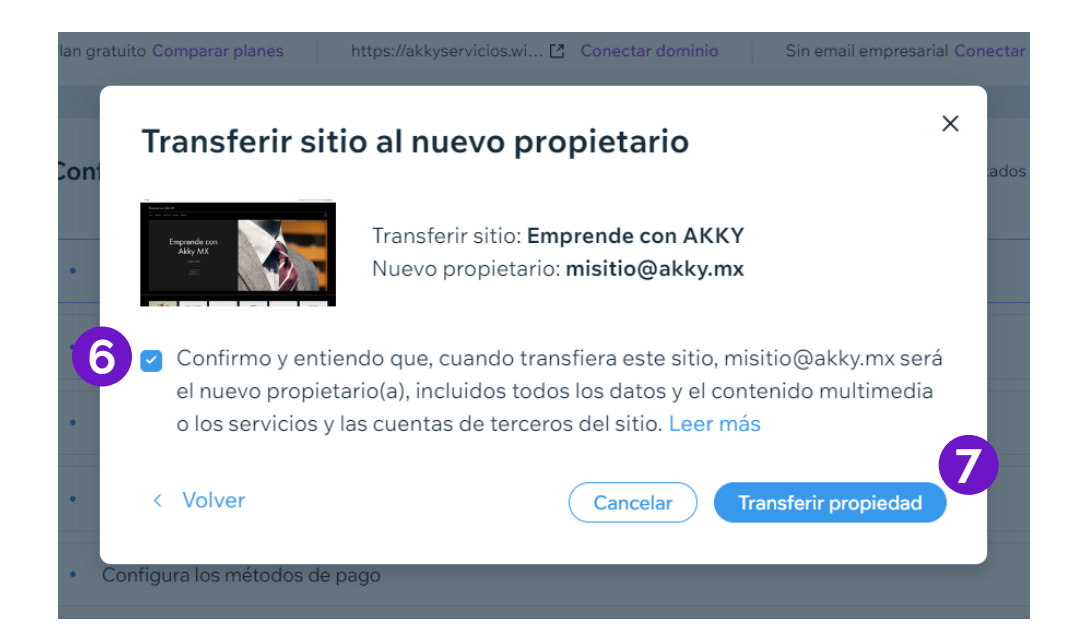

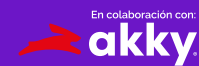

Recibiremos la transferencia de tu sitio, te brindaremos los **8** beneficios correspondientes y te enviaremos una invitación para que puedas administrarlo.

 $\blacktriangleright$ 

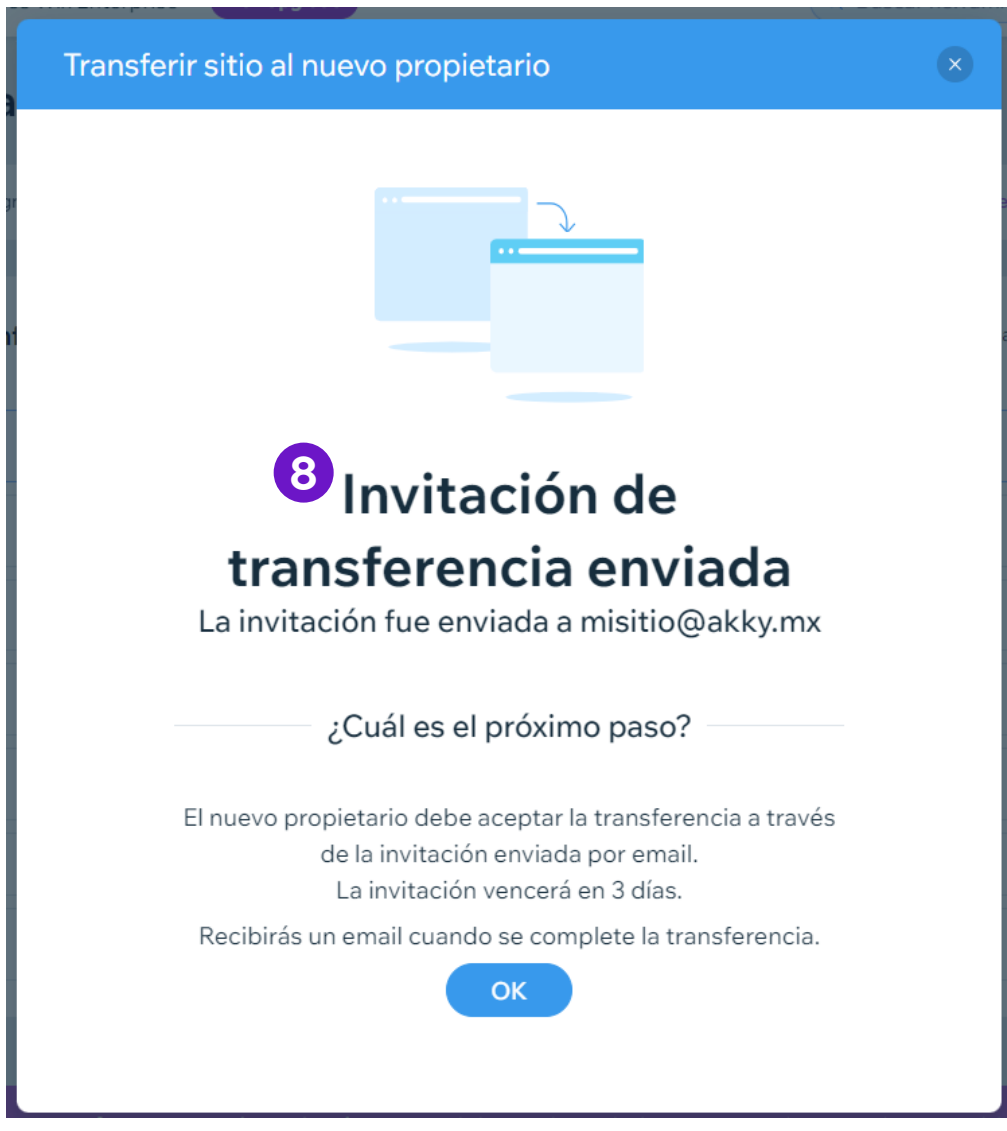

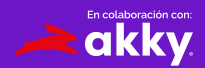

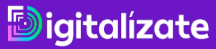

A tu cuenta, llegará un mensaje donde podrás aceptar la invitación **9** y estará todo listo para que disfrutes de todos los beneficios.

## Estás invitado a colaborar en una página web de Wix

misitio@akky.mx te ha invitado a empezar en el sitio https://akkyservicios.wixsite.com/website-72.

Una vez que aceptes, podrás contribuir en función de tu rol y tus permisos asignados y acceder a este sitio desde Mis sitios.

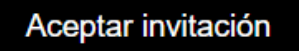

**9**

Wix es una plataforma de creación de páginas web que te da la libertad de colaborar, crear, administrar y desarrollar tu presencia web exactamente como quieras.

¿Tienes alguna pregunta? Nuestros Expertos en Atención al Cliente están disponibles para ti 24/7.

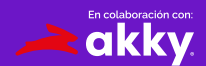

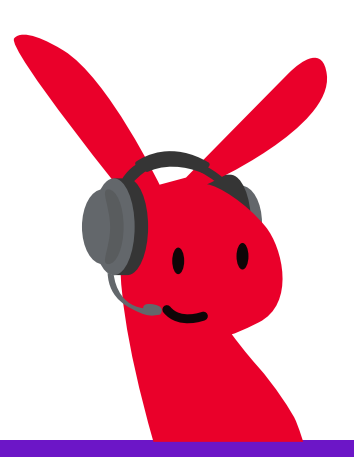

*<u>Digitalizate</u>* 

¿Tienes dudas? Contáctanos en: ayuda@akky.mx y al 52 8188 64 26 26

 $\blacktriangleright$ 

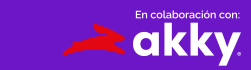